## **Установи карту здоровья на свой iPhone!**

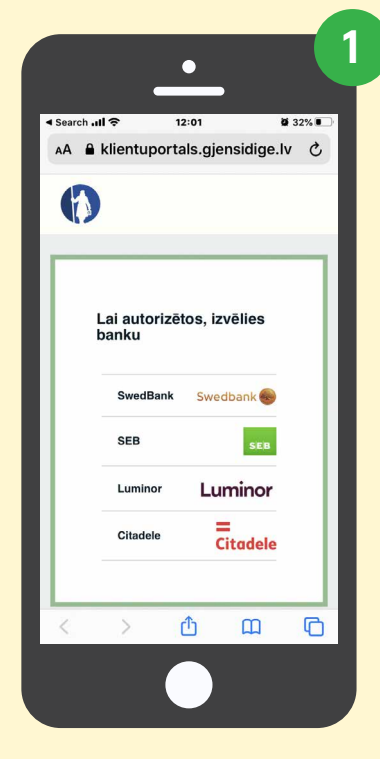

Зайди на Портал самообслуживания https:// klientuportals.gjensidige.lv и авторизуйся.

**App Store** 

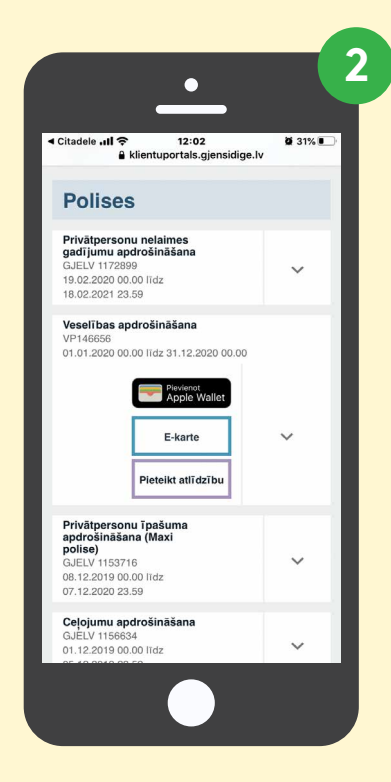

В разделе «Страхование здоровья» кликни на надпись «Добавить Apple Wallet».

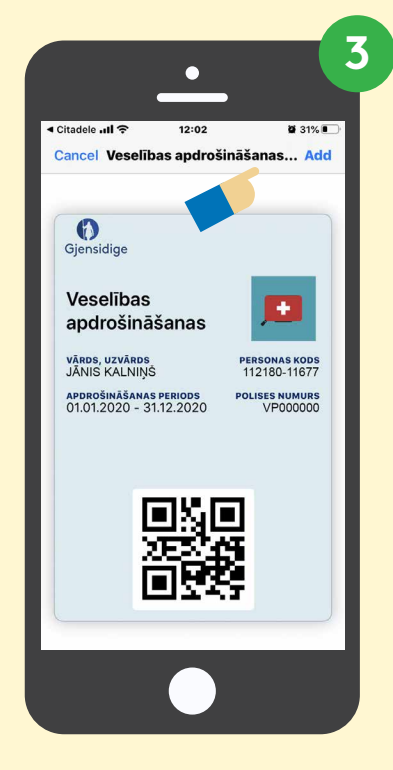

Карта здоровья откроется как отдельный документ. Сохрани ее, нажав на «ADD».

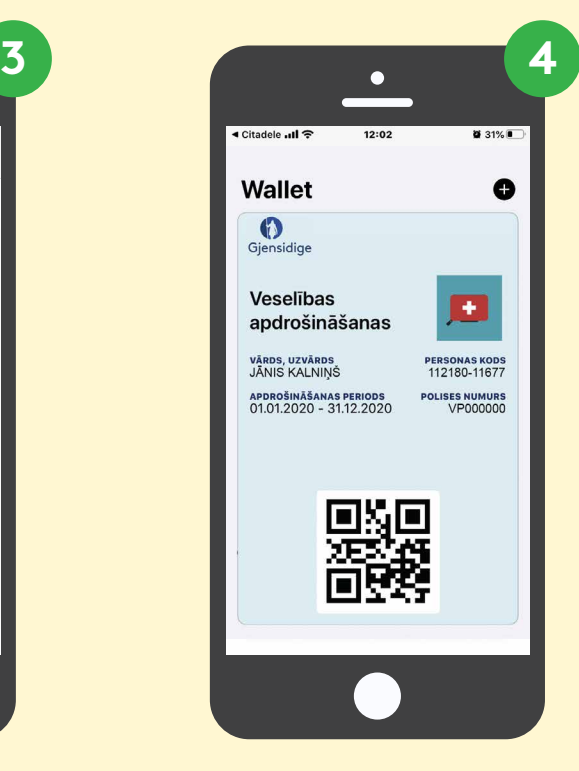

Свою Э-карту здоровья найдешь в телефонном приложении Apple Wallet.

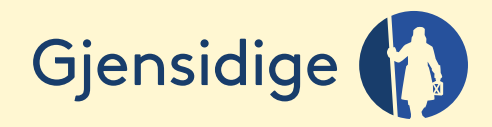

**veseliba@gjensidige.lv**